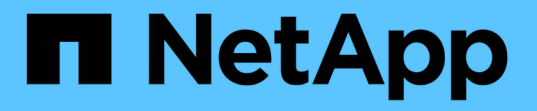

# すべての **SAN** プロトコルの **LIF** を管理します ONTAP 9

NetApp April 24, 2024

This PDF was generated from https://docs.netapp.com/ja-jp/ontap/san-admin/manage-lifs-all-sanprotocols-concept.html on April 24, 2024. Always check docs.netapp.com for the latest.

# 目次

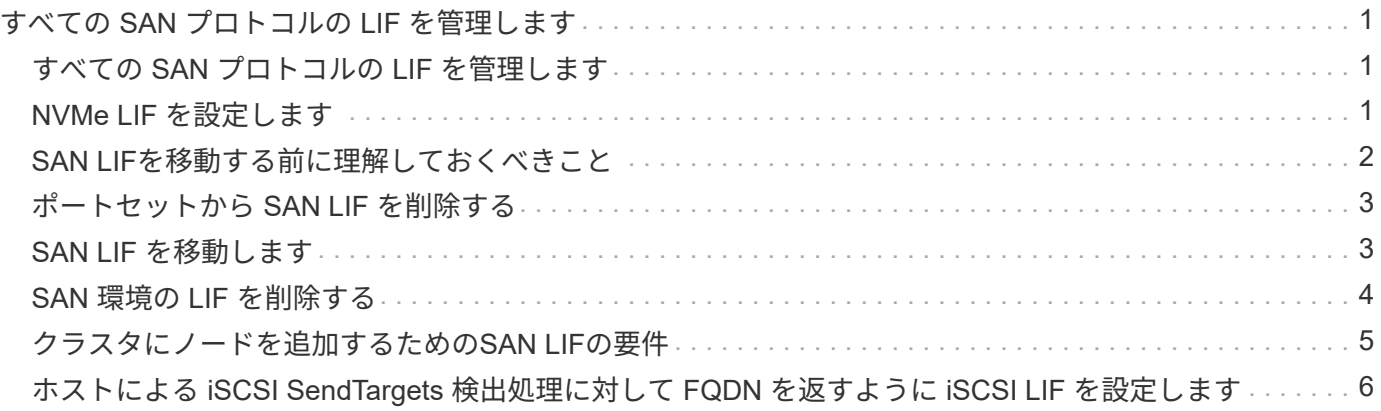

# <span id="page-2-0"></span>すべての **SAN** プロトコルの **LIF** を管理します

### <span id="page-2-1"></span>すべての **SAN** プロトコルの **LIF** を管理します

SAN環境でクラスタのフェイルオーバー機能を利用するには、イニシエータでMultipath I/O(MPIO;マルチパスI/O)とAsymmetric Logical Unit Access(ALUA;非対称論理ユ ニットアクセス)を使用する必要があります。ノードで障害が発生した場合、 LIF は障 害が発生したパートナーノードの IP アドレスを引き継ぎません。代わりに、 MPIO ソフ トウェアが、ホストの ALUA を使用して、 LIF 経由で LUN にアクセスするための適切 なパスを選択します。

HA ペアの各ノードから 1 つ以上の iSCSI パスを作成し、 HA ペアで処理する LUN に論理インターフェイス ( LIF )を使用してアクセスできるようにする必要があります。 SAN をサポートする Storage Virtual Machine (SVM) ごとに管理 LIF を 1 つ設定する必要があります。

直接接続またはイーサネットスイッチの使用がサポートされています。両方のタイプの接続用にLIFを作成す る必要があります。

• SAN をサポートする Storage Virtual Machine ( SVM )ごとに管理 LIF を 1 つ設定する必要があります。 ノードごとに 2 つの LIF を設定できます。 LIF は、 iSCSI 用のイーサネットネットワークを分離するため に、 FC で使用するファブリックごとに 1 つずつ使用します。

作成したLIFは、ポートセットから削除したり、Storage Virtual Machine(SVM)内の別のノードに移動した り、LIFを削除したりできます。

#### 関連情報

- ["LIF](https://docs.netapp.com/ja-jp/ontap/networking/configure_lifs_@cluster_administrators_only@_overview.html#lif-failover-and-giveback)[を上書き設定](https://docs.netapp.com/ja-jp/ontap/networking/configure_lifs_@cluster_administrators_only@_overview.html#lif-failover-and-giveback)["](https://docs.netapp.com/ja-jp/ontap/networking/configure_lifs_@cluster_administrators_only@_overview.html#lif-failover-and-giveback)
- ["LIF](https://docs.netapp.com/ja-jp/ontap/networking/create_a_lif.html) [を作成](https://docs.netapp.com/ja-jp/ontap/networking/create_a_lif.html)["](https://docs.netapp.com/ja-jp/ontap/networking/create_a_lif.html)

### <span id="page-2-2"></span>**NVMe LIF** を設定します

NVMe LIF を設定するときは、特定の要件を満たす必要があります。

作業を開始する前に

LIF を作成する FC アダプタで NVMe がサポートされている必要があります。サポートされているアダプタに ついては、 ["Hardware Universe"](https://hwu.netapp.com)。

このタスクについて

ONTAP 9.12.1以降では、ノードごとに最大12ノードのNVMe LIFを2つ設定できます。 ONTAP 9.11.1以前で は、ノードあたり2つのNVMe LIFを、最大2つのノードで設定できます。

NVMe LIF を作成するときのルールは次のとおりです。

- データ LIF で使用できるデータプロトコルは NVMe のみです。
- SAN をサポートする SVM ごとに管理 LIF を 1 つ設定する必要があります。
- ONTAP 9.5以降では、ネームスペースを含むノードとそのHAパートナーにNVMe LIFを設定する必要があ

ります。

- ONTAP 9.4 のみ:
	- NVMe の LIF とネームスペースは、同じノードでホストする必要があります。
	- 設定できる NVMe データ LIF は SVM ごとに 1 つだけです。

手順

1. LIF を作成します。

```
network interface create -vserver <SVM_name> -lif <LIF_name> -role
<LIF_role> -data-protocol {fc-nvme|nvme-tcp} -home-node <home_node>
-home-port <home port>
```
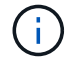

NVMe/TCPはONTAP 9.10.1以降で使用できます。

2. LIF が作成されたことを確認します。

network interface show -vserver <SVM\_name>

作成後、NVMe/TCP LIFはポート8009で検出をリスンします。

### <span id="page-3-0"></span>**SAN LIF**を移動する前に理解しておくべきこと

クラスタにノードを追加したりクラスタからノードを削除するなど、クラスタの構成を 変更する場合は、 LIF を移動するだけで済みます。LIF を移動すれば、 FC ファブリック を再ゾーニングしたり、クラスタに接続されたホストとその新しいターゲットインター フェイスとの間に新しい iSCSI セッションを作成したりする必要がありません。

を使用してSAN LIFを移動することはできません network interface move コマンドを実行しますSAN LIF を移動するには、まず目的の LIF をオフラインにし、別のホームノードやポートに移動させてから、移動 先の新しい場所で LIF をオンラインに戻します。Asymmetric Logical Unit Access ( ALUA ;非対称論理ユニ ットアクセス)は、任意の ONTAP 解決策の一部として冗長パスと自動選択を提供します。このため、移動時 に LIF がオフライン状態になっても、 I/O の中断は生じません。ホストは再試行してから、 I/O を別の LIF に 移動するだけです。

LIF の移動を使用すると、システムを停止することなく次の操作を実行できます。

- クラスタの 1 つの HA ペアを、 LUN データにアクセスするホストにはまったく支障のない形で、アップ グレードした HA ペアに置き換えます
- ターゲットインターフェイスカードをアップグレードします
- Storage Virtual Machine ( SVM )のリソースをクラスタ内のノードセットから別のノードセットに移行 する

### <span id="page-4-0"></span>ポートセットから **SAN LIF** を削除する

削除または移動する LIF がポートセットに含まれている場合、 LIF を削除または移動す る前に、ポートセットから LIF を削除する必要があります。

このタスクについて

次の手順の手順 1 は、 LIF が 1 つだけポートセットにある場合にのみ実行する必要があります。ポートセッ トがイニシエータグループにバインドされている場合、そのポートセット内の最後の LIF は削除できません。 複数の LIF がポートセットにある場合は、手順 2 から開始できます。

手順

1. ポートセットにLIFが1つしかない場合は、を使用します lun igroup unbind イニシエータグループか らポートセットのバインドを解除するコマンド。

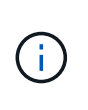

イニシエータグループとポートセットのバインドを解除すると、イニシエータグループ内 のすべてのイニシエータは、すべてのネットワークインターフェイス上の、そのイニシエ ータグループにマッピングされたすべてのターゲット LUN にアクセスできるようになりま す。

cluster1::>lun igroup unbind -vserver vs1 -igroup ig1

2. を使用します lun portset remove コマンドを使用してポートセットからLIFを削除します。

cluster1::> port set remove -vserver vs1 -portset ps1 -port-name lif1

### <span id="page-4-1"></span>**SAN LIF** を移動します

ノードをオフラインにする必要がある場合、 SAN LIF を移動して WWPN などの設定情 報を保持しておけば、スイッチファブリックの再ゾーニングを行わずに済みます。SAN LIF は移動前にオフラインにする必要があるため、ホストトラフィックについては、ホ ストマルチパスソフトウェアを使用して、 LUN への無停止アクセスを確保する必要があ ります。SAN LIF はクラスタ内の任意のノードに移動できますが、 SAN LIF を別の Storage Virtual Machine ( SVM ) に移動することはできません。

必要なもの

LIF がポートセットのメンバーである場合、 LIF を別のノードに移動する前に、その LIF をポートセットから 削除しておく必要があります。

このタスクについて

移動する LIF のデスティネーションノードおよび物理ポートは、同じ FC ファブリック上またはイーサネット ネットワーク上に存在する必要があります。適切にゾーニングされていない別のファブリック上に LIF を移動 したり、 iSCSI イニシエータとターゲットを接続していないイーサネットネットワーク上に LIF を移動した りすると、その LIF をオンラインに戻しても接続できなくなります。

#### 手順

1. LIF の管理ステータスと動作ステータスを表示します。

network interface show -vserver *vserver\_name*

2. LIFのステータスをに変更します down (オフライン):

network interface modify -vserver *vserver\_name* -lif *LIF\_name* -status-admin down

3. LIF を新しいノードとポートに割り当てます。

network interface modify -vserver *vserver\_name* -lif *LIF\_name* -home-node *node\_name* -home-port *port\_name*

4. LIFのステータスをに変更します up (オンライン):

network interface modify -vserver *vserver\_name* -lif *LIF\_name* -status-admin up

5. 変更内容を確認します。

network interface show -vserver *vserver\_name*

# <span id="page-5-0"></span>**SAN** 環境の **LIF** を削除する

LIF を削除する前に、 LIF に接続しているホストが、別のパスを介して LUN にアクセス できることを確認してください。

必要なもの

削除する LIF がポートセットのメンバーである場合、 LIF を削除する前に、まずポートセットから LIF を削除 する必要があります。

### **System Manager** の略

ONTAP System Manager(9.7以降)を使用してLIFを削除します。

### 手順

- 1. System Managerで、\* Network > Overview をクリックし、 Network Interfaces \*を選択します。
- 2. LIFを削除するStorage VMを選択します。
- 3. をクリックします をクリックし、 \* Delete \* を選択します。

#### **CLI** の使用

ONTAP CLIを使用してLIFを削除する

#### 手順

1. 削除する LIF の名前と現在のポートを確認します。

network interface show –vserver *vserver\_name*

2. LIF を削除します。

network interface delete

network interface delete -vserver vs1 -lif lif1

3. LIF が削除されたことを確認します。

network interface show

network interface show -vserver vs1

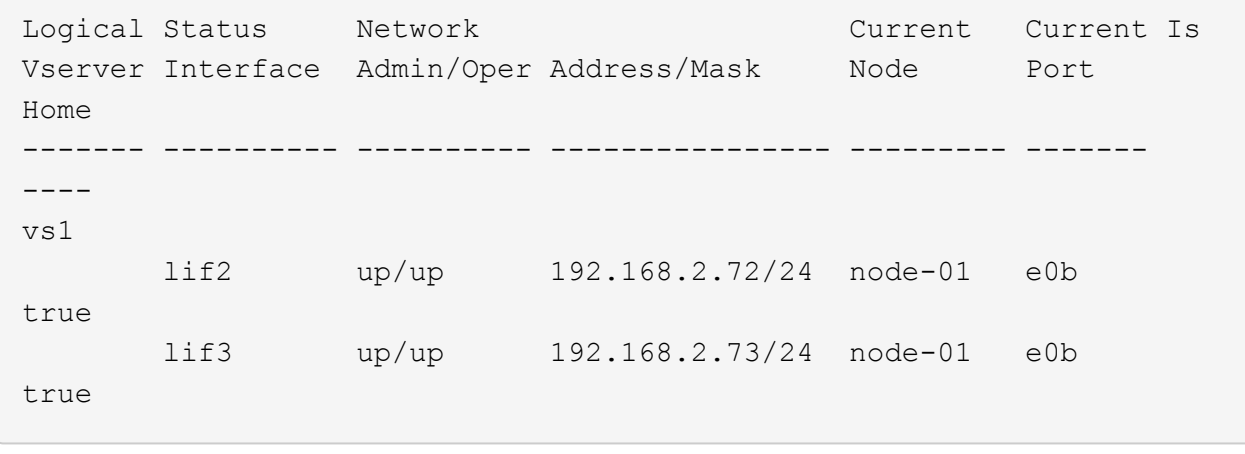

# <span id="page-6-0"></span>クラスタにノードを追加するための**SAN LIF**の要件

クラスタにノードを追加する場合は、一定の考慮事項について理解しておく必要があり ます。

- 新しいノードに LUN を作成する前に、必要に応じてそれらのノードに LIF を作成する必要があります。
- ホストスタックとプロトコルの指示に従って、作成した LIF をホストから検出する必要があります。
- クラスタインターコネクトネットワークを使用しないでも LUN やボリュームを移動できるようにするに は、新しいノード上に LIF を作成する必要があります。

# <span id="page-7-0"></span>ホストによる **iSCSI SendTargets** 検出処理に対して **FQDN** を 返すように **iSCSI LIF** を設定します

ONTAP 9 以降では、ホスト OS から送信された iSCSI SendTargets 検出処理に対して Fully Qualified Domain Name ( FQDN ;完全修飾ドメイン名)を返すように iSCSI LIF を設定できます。FQDN を返すように設定すると、ホスト OS とストレージサービスの 間にネットワークアドレス変換( NAT )デバイスがある場合に便利です。

このタスクについて

IP アドレスは NAT デバイスを挟んだ反対側では認識されませんが、 FQDN であれば両方で認識されます。

 $\left( \, \mathrm{i} \, \right)$ 

FQDN 値の互換性のある最大文字数は、すべてのホスト OS で 128 文字です。

手順

1. 権限の設定を advanced に変更します。

set -privilege advanced

2. FQDN を返すように iSCSI LIF を設定します。

```
vserver iscsi interface modify -vserver SVM_name -lif iscsi_LIF_name
-sendtargets fqdn FQDN
```
次の例では、 FQDN として storagehost-005.example.com を返すように iSCSI LIF を設定しています。

vserver iscsi interface modify -vserver vs1 -lif vs1\_iscsi1 -sendtargets-fqdn storagehost-005.example.com

3. sendtargets が FQDN になっていることを確認します。

vserver iscsi interface show -vserver *SVM\_name* -fields sendtargets-fqdn

この例では、 sendtargets-fqdn 出力フィールドに storagehost-005.example.com が表示されています。

```
cluster::vserver*> vserver iscsi interface show -vserver vs1 -fields
sendtargets-fqdn
vserver lif sendtargets-fqdn
------- ---------- ---------------------------
vs1 vs1_iscsi1 storagehost-005.example.com
vs1 vs1_iscsi2 storagehost-006.example.com
```
### 関連情報

["ONTAP 9](http://docs.netapp.com/ontap-9/topic/com.netapp.doc.dot-cm-cmpr/GUID-5CB10C70-AC11-41C0-8C16-B4D0DF916E9B.html)[コマンド](http://docs.netapp.com/ontap-9/topic/com.netapp.doc.dot-cm-cmpr/GUID-5CB10C70-AC11-41C0-8C16-B4D0DF916E9B.html)["](http://docs.netapp.com/ontap-9/topic/com.netapp.doc.dot-cm-cmpr/GUID-5CB10C70-AC11-41C0-8C16-B4D0DF916E9B.html)

Copyright © 2024 NetApp, Inc. All Rights Reserved. Printed in the U.S.このドキュメントは著作権によって保 護されています。著作権所有者の書面による事前承諾がある場合を除き、画像媒体、電子媒体、および写真複 写、記録媒体、テープ媒体、電子検索システムへの組み込みを含む機械媒体など、いかなる形式および方法に よる複製も禁止します。

ネットアップの著作物から派生したソフトウェアは、次に示す使用許諾条項および免責条項の対象となりま す。

このソフトウェアは、ネットアップによって「現状のまま」提供されています。ネットアップは明示的な保 証、または商品性および特定目的に対する適合性の暗示的保証を含み、かつこれに限定されないいかなる暗示 的な保証も行いません。ネットアップは、代替品または代替サービスの調達、使用不能、データ損失、利益損 失、業務中断を含み、かつこれに限定されない、このソフトウェアの使用により生じたすべての直接的損害、 間接的損害、偶発的損害、特別損害、懲罰的損害、必然的損害の発生に対して、損失の発生の可能性が通知さ れていたとしても、その発生理由、根拠とする責任論、契約の有無、厳格責任、不法行為(過失またはそうで ない場合を含む)にかかわらず、一切の責任を負いません。

ネットアップは、ここに記載されているすべての製品に対する変更を随時、予告なく行う権利を保有します。 ネットアップによる明示的な書面による合意がある場合を除き、ここに記載されている製品の使用により生じ る責任および義務に対して、ネットアップは責任を負いません。この製品の使用または購入は、ネットアップ の特許権、商標権、または他の知的所有権に基づくライセンスの供与とはみなされません。

このマニュアルに記載されている製品は、1つ以上の米国特許、その他の国の特許、および出願中の特許によ って保護されている場合があります。

権利の制限について:政府による使用、複製、開示は、DFARS 252.227-7013(2014年2月)およびFAR 5252.227-19(2007年12月)のRights in Technical Data -Noncommercial Items(技術データ - 非商用品目に関 する諸権利)条項の(b)(3)項、に規定された制限が適用されます。

本書に含まれるデータは商用製品および / または商用サービス(FAR 2.101の定義に基づく)に関係し、デー タの所有権はNetApp, Inc.にあります。本契約に基づき提供されるすべてのネットアップの技術データおよび コンピュータ ソフトウェアは、商用目的であり、私費のみで開発されたものです。米国政府は本データに対 し、非独占的かつ移転およびサブライセンス不可で、全世界を対象とする取り消し不能の制限付き使用権を有 し、本データの提供の根拠となった米国政府契約に関連し、当該契約の裏付けとする場合にのみ本データを使 用できます。前述の場合を除き、NetApp, Inc.の書面による許可を事前に得ることなく、本データを使用、開 示、転載、改変するほか、上演または展示することはできません。国防総省にかかる米国政府のデータ使用権 については、DFARS 252.227-7015(b)項(2014年2月)で定められた権利のみが認められます。

#### 商標に関する情報

NetApp、NetAppのロゴ、<http://www.netapp.com/TM>に記載されているマークは、NetApp, Inc.の商標です。そ の他の会社名と製品名は、それを所有する各社の商標である場合があります。